## **Utiliser les pièces qui se trouvent dans le stock Stock - Utiliser les pièces qui se trouvent dans le stock**

Lorsque vous cliquez sur l'icône « Commande » dans un dossier et qu'une pièce de devis existe dans votre stock vous allez voir cet écran suivant:

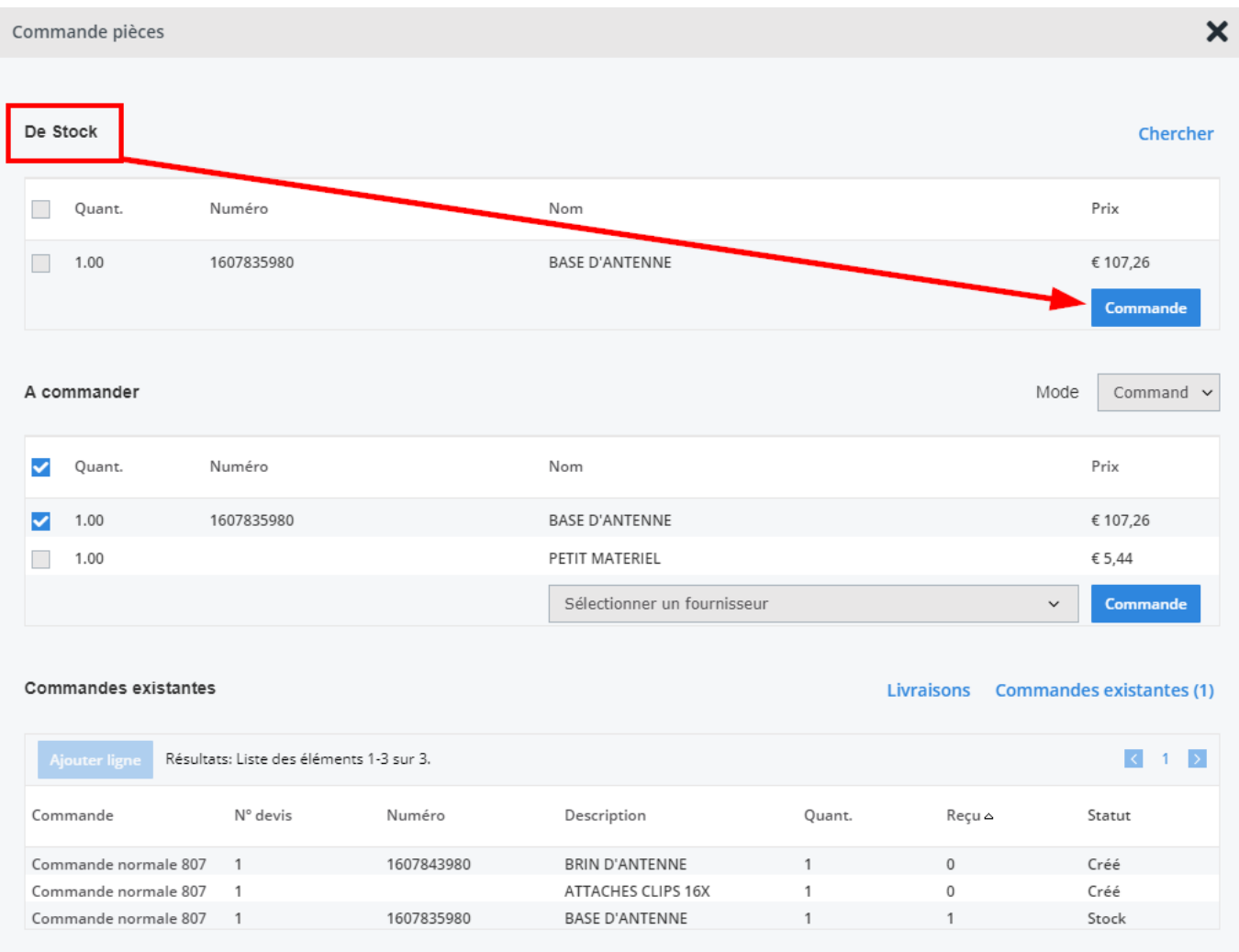

Si vous souhaitez utiliser cette pièce de votre stock et non pas la commander à un fournisseur, cliquez sur le bouton « Commande » de la ligne du stock après l'avoir sélectionnée.

Vous allez obtenir un nouvel écran ou vous aller pouvoir voir que le statut de la pièce a été indiqué sur « Reçu ».

## Dossier # 190348

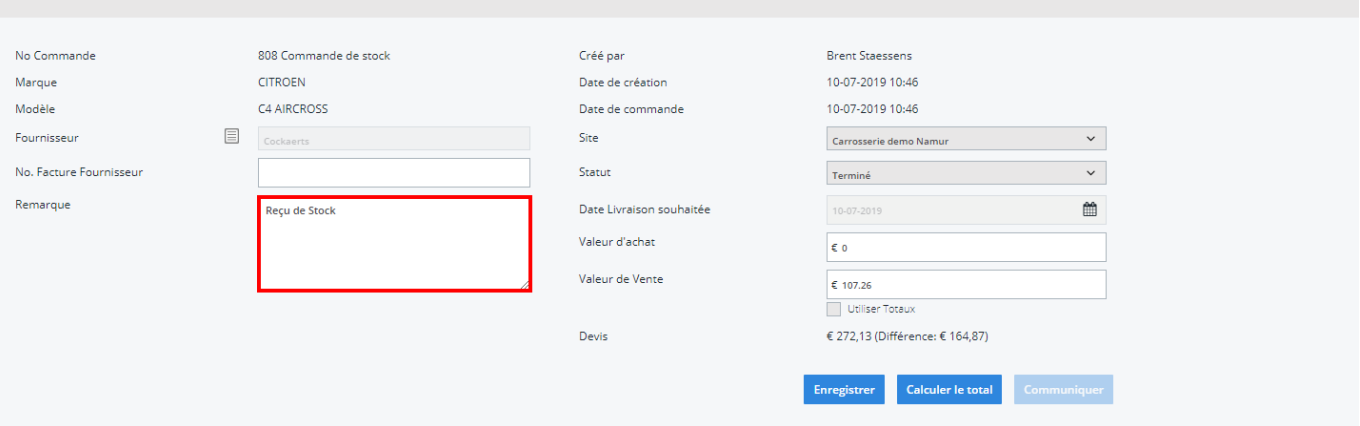

Dans votre onglet « Stock », vous pouvez maintenant voir que la quantité de cette pièce est passée de 1 à 0 étant donné que vous l'avez utilisée pour un dossier.

Référence ID de l'article : #1251 Auteur : Christof Verhoeven Dernière mise à jour : 2019-07-10 10:49